#### **NOVITA' DOMINIO++ 2007**

### **Aggiornamento Gennaio**

#### Modulo Anagrafiche

-Gestione Articoli : in ALTRI DATI aggiunto il campo Quantità x Confezione (utile per il calcolo automatico dei Colli e per la stampa automatica delle etichette con Barcode dalle Bolle di Acquisto)

-Email Anagrafiche : programma che consente di inviare a tutti i clienti o fornitori selezionati (per codice-CAP-Attività-Contropartita-Fatturato) una email generalizzata

### **Aggiornamento Febbraio**

#### Modulo Anagrafiche

-Gestione Articoli : Aggiunta ricerca x Codice Fornitore

-Gestione Agenti : Aggiunto ricerca x Ragione Sociale e Indirizzo Email

-Gestione Destinatari : Aggiunto Indirizzo Email proposto su spedizione DDT

-Gestione Province : Aggiunto Archivio Province con relativa Decodifica

-Modifica Listino : Aggiunta richiesta di visualizzazione in ordine di codice listino o di codice articolo. Per una gestione veloce e ottimizzata si consiglia di selezionare ordine x listino non indicando il codice listino ed inserendo cat.grp. finale pari a ZZZ.ZZZ. A questo punto appare la videata completa di tutti i listini, premere quindi il tasto F7 per ricercare il listino A/C/F interessato e modificare i relativi prezzi.

#### Modulo Magazzino

-Stampa Giacenza a Costo Standard : consente di specificare una eventuale intestazione personalizzata al fine della stampa per l'inventario di fine anno. Richiede inoltre se stampare la ragione sociale del fornitore.

#### Modulo Scadenzario

-Gestione Scadenze : Aggiunta colonna Denominazione Banca

-Stampa Scadenze x Agente : Per ogni scadenza vengono calcolati i giorni effettivi di incasso (differenza in giorni fra la data di registrazione dell'incasso e la data della fattura) e viene poi calcolata la media di tali giorni per ogni cliente (Esiste anche la possibilità di stampare solo i totali x cliente)

#### Modulo Statistiche

-Stampa Cliente/Articoli x Agente : aggiunta selezione da/a Provincia Cliente

-Stampa Cliente/Cat.Grp x Agente : per ogni agente vengono stampati i clienti relativi ed il totale di ogni Cat.Gruppo fatturata per ogni cliente

#### **Aggiornamento Marzo**

#### Modulo Contabilità

-Stampa Partitari : indica la contropartita, l'importo e la descrizione aggiuntiva di ogni movimento del sottoconto selezionato -Ritenute d'Acconto : in Utilità, aggiunto il programma Elimina x Data di Pagamento Ritenuta; da eseguire per ripulire le Ritenute importate dagli anni precedenti e non di competenza nel nuovo anno.

#### Modulo Vendite/Acquisti

-Gestione Documenti : gestione Saldo/Acconto riga evasa sui tipi documento abilitati (utile per stampare automaticamente sulle righe dei ddt l'eventuale saldo della riga ordine evasa)

### **Aggiornamento Aprile**

#### Modulo Statistiche

-Elenco Documenti + Scadenze : Stampa indicante i documenti da/a data con Aliquota iva – Totale Documento – Ultima Scadenza – Saldo Fattura e Descrizione Pagamento

### **Aggiornamento Maggio**

Modulo Anagrafiche

-Visualizzazione Listini : Aggiunta la colonna relativa alla Valuta

-Gestione Destinatari : Aggiunta la colonna relativa all'indirizzo

# **Aggiornamento Giugno**

#### Modulo Anagrafiche

-Gestione Articoli : durante la Copia Articolo viene controllato che non venga immesso lo stesso codice articolo.

#### Modulo Statistiche

-Stampa Articolo : Totali x Cat.Gruppo : indica le colonne Totali Quantità e Imponibile

#### Modulo Magazzino

-Inserimento Veloce Codici Articolo : consente di importare da lettore BarCode i codici articolo per poi creare un documento relativo agli articoli letti.

#### Modulo Cespiti

-Stampa Dettaglio Cespiti : viene richiesto se stampare le Descrizioni Aggiuntive dei cespiti

-Calcolo Ammortamenti : durante la generazione delle quote di ammortamento se il cespite risulta immateriale non viene considerato l'abbattimento della % di ammortamento per il primo anno.

### **Aggiornamento Luglio**

#### Modulo Contabilità

-Stampa Bilancio : la stampa a sezione contrapposte consente di selezionare la compressione cliente/fornitori in modo da indicare solo il saldo dei relativi conti

#### Modulo Vendite-Acquisti

-Gestione Documenti : durante l'inserimento di una riga Articolo viene controllato se il relativo lotto selezionato risulta bloccato

#### Modulo Stampe

-Totale Anagrafica x Articolo (5 anni) : stampa il totale valore per Anagrafica in base agli articoli selezionati dell'anno in corso e dei precedenti 4 anni. -Totale Anagrafica x Articolo (2 anni) : stampa il totale quantità, totale valore ed il relativo prezzo medio di ogni articolo per Anagrafica indicando i dati dell'anno in corso e del precedente

# **Aggiornamento Agosto**

#### Modulo Vendite/Acquisti

-Importazione Ordini da File TXT in base ad uno specifico tracciato record

-Consultazione Documenti : alla richiesta di visualizzazione dei documenti di un cliente e di uno specifico articolo è possibile premere il pulsante STORICO in modo da visionare i relativi movimenti degli anni precedenti

#### Modulo Contabilità

-Riepilogo Iva : corretta esposizione errata dell'imponibile indetraibile in caso di %indetraibilità diversa dal 50 o 100%.

#### Modulo Magazzino

-Creazione Movimenti di Magazzino da Giacenza Negativa : viene richiesto a video l'intervallo dei codici articolo da analizzare e, per ognuno di essi con giacenza negativa, vengono creati il movimento di carico per azzerare la giacenza negativa ed il corrispondente movimento di scarico per l'articolo collegato tramite la Distinta Base.

### **Aggiornamento Settembre**

#### Modulo Scadenzario/Statistiche

-Scadenze Fornitori : Consente l'ordinamento dei record per Data Scadenza e Importo (impostando il Flag 22 in Voci Azienda) anziché per Data Scadenza e Codice Anagrafica (Questo strumento risulta utile durante la fase di presentazione delle Riba Passive in quanto alcuni istituti bancari propongono il loro elenco secondo questo ordinamento)

#### Modulo Vendite/Acquisti

-Aggiunto pulsante PDF su gestione Documenti; consente la creazione e apertura immediata del file PDF che viene allegato in email quando si preme il relativo pulsante.

-Aggiunte informazioni dati fiscali dell'anagrafica : natura giuridica – partita iva e codice fiscale (utile per poter verificare immediatamente la disponibilità di tali dati ai fine degli allegati Iva)

# **Aggiornamento Ottobre**

#### Modulo Magazzino

-Stampa Giacenze a Costo Standard : viene richiesta la possibilità di stampare le descrizioni aggiuntive dell'articolo.

#### Modulo Anagrafiche

-Gestione Banche C/C : aggiunto campo IBAN. Tale informazione potrà essere inserita sui vari moduli di stampa in cui la si desidera aggiungere.

-Gestione Articoli : migliorata la funzione di COPIA; viene richiesto se ricopiare sul nuovo codice anche le descrizione aggiuntive, le descrizioni in lingua, le descrizioni dei clienti/fornitori, la distinta base ed i listini.

#### Modulo Utilità

-Stampa Etichette x Riga Documento : consente la stampa di etichette in base alla quantità o ai colli indicati sulla riga documento (Codici a Barre).

#### Modulo Stampe

-Cambio Articoli : migliorata la funzione di sostituzione globale di un codice articolo; vengono modificati anche gli archivi storici (documenti, lifo), barcode e matricole.

### **Aggiornamento Novembre**

#### Modulo Anagrafiche

-Gestione Destinatari Clienti: allungato campo Telefono ed aggiunta riga Persona Riferimento e Note

#### Modulo Statistiche

-Stampa per Anagrafica Totale: Elenco del Totale Fatturato per Anagrafica (utile per i clienti che non contabilizzano le fatture)

# NOVITA' DOMINIO++ 2008

# Aggiornamento Gennaio

#### Modulo Anagrafiche

-Controllo Codici Fiscali : Stampa di controllo Clienti Fornitori aventi il Codice Fiscale duplicato su diverse anagrafiche

-Controllo Partite Iva : Stampa di controllo Clienti Fornitori aventi la Partita Iva duplicata su diverse anagrafiche

Vi ricordiamo che il programma avvisa solo quando si cerca di inserire una nuova anagrafica con lo stesso "Codice Fiscale + Partita Iva" di una esistente.

#### Modulo Vendite/Acquisti

-Gestione Documenti – Pulsante SIT : aggiunta casella per indicare se trattasi di Nota di Variazione riferita a Documenti emessi in annualità precedenti; obbligatorio per gli Allegati Iva.

-Consultazione : Documenti per N.Ordine; consente la visualizzazione di tutti i documenti inseriti che hanno nel campo della testata N.Ordine la stringa digitata a video.

### Modulo Contabilità

-Gestione Movimenti Prima Nota – aggiunta casella per indicare se trattasi di Nota di Variazione riferita a Documenti emessi in annualità precedenti; obbligatorio per gli Allegati Iva. (Se vengono inseriti i documenti dal modulo Vendite/Acquisti eredita l'informazione da tali videate)

#### Modulo Scadenzario

-Stampa Scadenze x Data : viene richiesta anche la selezione per Classificazione Pagamento (secondo quanto indicato nella Tabella Pagamenti) se si desidera stampare solo le scadenze relative ad una specifica classificazione. Questa opzione richiede l'impostazione del Flag aziendale 23.

-Stampa Scadenze x Banca : viene richiesta anche la selezione per Classificazione Pagamento (secondo quanto indicato nella Tabella Pagamenti) se si desidera stampare solo le scadenze relative ad una specifica classificazione. Questa opzione richiede l'impostazione del Flag aziendale 23.

# Aggiornamento Febbraio

### Modulo Tabelle

-Puntatori : Aggiunti i campi %Interesse e Spese x Insoluto utili al fine di calcolare l'importo delle spese e degli interessi di mora da addebitare ai clienti in caso di insoluti.

## Modulo Scadenzario

-Stampa Lettere x Insoluto : consente la stampa delle lettere da spedire ai clienti (tutti o selezionando ogni singolo cliente) che hanno effettuato insoluti, indicando le scadenze non pagate e calcolando gli interessi maturati e le spese relative alla pratica.

### Modulo Contabilità

-Stampa Certificazioni Ritenute Acconto : modificata la selezione e la stampa in base alle nuove norme dispositive.

### Modulo Magazzino

-Stampa Giornale di Magazzino Fiscale: modificata la selezione e la stampa in base alle nuove norme dispositive.

-Stampa Giornale di Magazzino Fiscale x Articolo: modificata la selezione e la stampa in base alle nuove norme dispositive.

-Stampa Slow Moving : consente di redigere un elenco degli articoli con lenta movimentazione indicandone la Data di creazione, l'eventuale Giacenza valorizzata al Costo Medio e l'ultima Data di Carico e Scarico.

# Aggiornamento Marzo

### Modulo Principale

-Aggiunta la possibilità di schedulare ad un orario prestabilito alcune procedure di controllo o ricalcolo (ad esempio Controllo Globale di Magazzino – Controllo Ordini – oppure la memorizzazione sulle fatture di vendita del costo dell'articolo in base al listino indicato in Puntatori Aziende – utile per l'eventuale stampa del Margine/Utile)

-Servizio - Archivi - Anno Precedente : consente il passaggio delle Ritenute Acconto in una fase successiva all'apertura dell'anno (come avviene per le scadenze)

-Servizio - Archivi - Controllo : aggiunte opzioni di Ricalcolo Documenti e controllo codici articolo su Listino.

### Modulo Tabelle

-Puntatori: modificata la videata spostando alcuni campi nei nuovi pulsanti LOGO (per impostazioni logo – sfondo – piè pagina) e PARTI (per impostazioni suffissi al codice articolo); aggiunto campo Listino x Costo per valorizzazione Giacenze in base a tale listino.

-Tipo Documento: aggiunto pulsante FLAG dove si possono impostare alcune funzionalità in base alle specifiche esigenze di ogni cliente

# Modulo Anagrafiche

-Stampa Cli/For : aggiunto il progressivo delle anagrafiche stampate in modo conoscere il numero totale dei clienti/fornitori selezionati (ad esempio se si digita la selezione per Data Inserimento si può conoscere il numero di clienti inseriti in quell'intervallo di date)

-Articoli : nel pulsante Altri Dati Aggiunto Flag Variante (per il suo utilizzo vedi la relativa sezione in Vendite/Acquisti)

-Distinta Base: durante l'inserimento delle righe totalizza la colonna Quantità.

### Modulo Vendite/Acquisti

-Documenti Vendita/Acquisto : Aggiunto un controllo che avvisa durante l'inserimento di una nuova testata documento se l'anno della data documento è diverso dall'anno della data contabile.

-Documenti Vendita/Acquisto: migliorata la selezione dei codici articoli per l'inserimento veloce degli stessi nelle righe (tasto Ctrl-F9)

-Documenti Vendita/Acquisto:Aggiunta la possibilità (mediante impostazione del Flag 24 su Tabella Azienda) di creare in automatico una riga aggiuntiva associata all'articolo digitato, in base a determinate condizioni (es. Contributo Conai o RAE)

-Righe Documenti Vendita/Acquisto: Aggiunto tasto F7 digitabile sul campo Prezzo; consente la visualizzazione di tutti gli articoli classificati come variante ed aventi la stessa Cat.Grp. dell'articolo inserito nella riga; selezionando tali varianti somma al prezzo dell'articolo gli importi delle varianti digitate ed aggiunge una riga descrittiva indicante tali optional.

#### Modulo Scadenzario

-Stampa Totali Documenti x Mese : elenca il totale di ogni mese dei documenti selezionati dell'anno in corso e dei 4 anni precedenti .

-Stampa Scadenze per Anagrafica : Aggiunta colonna Numero Riferimento Fattura Fornitori

#### Modulo Magazzino

-Stampa Giacenze per Listino : Elenco articoli con giacenza valorizzata in base al Listino di Costo indicato in Puntatori Aziende

-Stampa Costo tra Date : consente di valorizzare la giacenza anche in base al Listino di Costo indicato in Puntatori Aziende

-Giornale di Magazzino Articoli x Mese : stampa le giacenze di fine anno indicando per ogni articolo l'esistenza iniziale, il totale carichi e scarichi di ogni mese e l'esistenza finale.

### Modulo Stampe

-Stampa Rubrica con Email : rubrica clienti con indirizzo email e possibilità di stampare solo clienti con email.

-ABC Fatturato x Agente : aggiunta la stampa ABC fatturato x singolo agente

-Fatturato Anagrafica 5 anni : elenca il fatturato dei clienti negli ultimi 5 anni con la possibilità di selezionare una singola categoria o un singolo articolo.

-Fatturato Articoli x Anagrafica 2 anni : indica il fatturato (Quantità – Valore e Prezzo Medio) per articolo – cliente degli ultimi 2 anni.

-Fatturato x Anno Creazione Cliente : indica il numero dei clienti nuovi per ogni anno di vita aziendale ed il relativo fatturato suddiviso per anno di creazione dell'anagrafica cliente.

-Quantità Venduta x Anno Creazione Articolo : indica il numero degli articoli nuovi creati per ogni anno di vita aziendale e la relativa quantità scaricata suddivisa per anno di creazione dell'anagrafica articolo.

-Clienti Persi nel Periodo : elenca i clienti che non sono stati movimentati nel periodo selezionato riportando l'eventuale fatturato degli ultimi 4 anni.

# Aggiornamento Aprile

## Modulo Contabilità

-Importazione Salari e Stipendi : vengono create le scritture contabili relative a Salari e Stipendi, importando l'archivio spedito dallo studio paghe secondo il tracciato record del software Zucchetti.

-Stampa Controllo Allegati Iva : oltre alla partita iva ed al codice fiscale viene stampata anche la natura giuridica del cliente/fornitore

#### Modulo Vendite/Acquisti

-Copia Documenti : al termine della copia di un documento viene emesso il messaggio in cui si avvisa di correggere la data del nuovo documento creato in quanto è impostata uguale al documento di origine

#### Modulo Anagrafiche

-Anagrafica Articoli : aggiunti i campi Data Ultima Variazione Prezzo Acquisto e Vendita. Quando vengono modificati tali prezzi le date vengono aggiornate alla data del sistema.

- Stampa Prezzi Articoli : nella selezione è possibile indicare un intervallo di date ultima variazione prezzi acquisto-vendita in modo da stampare solo gli articoli che hanno subito una modifica di tali prezzi

- Modifica Prezzi : aggiunte colonne relative alle Date Ultima variazione prezzi

### Modulo Magazzino

-Stampa Movimenti x Articolo : aggiunto il numero di riga che indica in quale posizione si trova il codice articolo all'interno del documento.

### Aggiornamento Maggio

#### Modulo Principale

- Controllo Documenti di Promemoria ed avviso se ve ne sono in scadenza (in base ai giorni di anticipo impostati sui Puntatori Aziendali ed in base agli utenti che hanno abilitato tale servizio).

#### Modulo Tabelle

- Moduli di Stampa : aggiunto Flag per stampa Righe Piede Pagina (da impostare uguale ad X) separato dal Flag già esistente relativo alla stampa del logo. Se volete stampare insieme al logo anche le righe di piede pagina è necessario impostare ad X tutti i moduli già esistenti.

#### Modulo Anagrafiche

- Gestione Clienti Fornitori : nel momento in cui viene inserita una nuova anagrafica (C o F) è possibile premere il tasto F2 che sostituisce il codice proposto (ultimo + 1) con il primo codice libero trovato (partendo dallo 0001). In questo modo è possibile occupare eventuali spazi liberi lasciati dalle anagrafiche eliminate nel tempo. E' necessario avere impostato sui Puntatori Aziendali l'opzione Progressivi Cli-For Modificabili (non Automatico).

#### Modulo Vendite-Acquisti

- Gestione righe documenti (in base ad un settaggio sul Tipo Documento) è possibile forzare un prezzo minimo forfetario stabilito. In questo modo se il totale imponibile della riga risulta inferiore al minimo stabilito per quel cliente il programma forza il prezzo minimo forfetario.

- Gestione Documenti Vendite-Acquisti : aggiunto pulsante STAMPA sulle righe in modo da stampare un particolare documento (Etichette o Scheda Tecnica o altro) per ogni riga articolo.

- Stampa Documenti Vendite-Acquisti : è possibile stampare sul piede documento l'importo dello scaduto del cliente.

- Gestione Documenti Promemoria o Avviso : è possibile gestire documenti di promemoria (o avviso) ad esempio lavori da eseguire entro una certa data oppure materiale da consegnare in base alla data di consegna sulle righe documento. Gli avvisi sono consultabili nel programma Consultazione Documenti per Consegna e si possono stampare da Elenco Promemoria.

#### Modulo Statistiche

- Stampa Totali x Cat.Gruppo + Provincia: aggiunta la stampa indicante il totale dei documenti selezionati per Provincia e Categoria Gruppo.

#### Modulo Utilità (opzionale)

- Scheda Dati Tecnici associati all'articolo contenente una serie di informazioni specifiche per il ciclo di lavoro di tale materiale.

# Aggiornamento Giugno

#### Modulo Tabelle

- Tipo Documento : Aggiunto il campo Giorni per calcolo automatico data consegna

#### Modulo Anagrafiche

- Ricerca Clienti/Fornitori : Modificata la finestra di Ricerca delle anagrafiche indicando anche Indirizzo, Località e Telefono (a schermo pieno)

#### Modulo Vendite/Acquisti

presente nella relativa anagrafica articoli;

- Testata Documenti : se il tipo documento prevede la gestione della Data di consegna (Settaggio 2 nel pulsante FLAG) viene impostata uguale alla Data del documento + il numero di giorni indicato sulla relativa Tabella.

- Intrastat : durante l'inserimento delle righe dei documenti da gestire ai fini intrastat viene calcolato il campo Massa Netta nel seguente modo : se l'articolo ha l'unità di misura KG viene impostato uguale alla quantità digitata altrimenti il campo quantità viene moltiplicato per il peso netto

- Acquisti/Cessioni CEE : durante la stampa degli elenchi se era stata digitata la massa netta viene prelevato quel valore altrimenti viene ricalcolato nel modo sopra descritto.

#### Modulo Magazzino

- Gestione Movimenti : viene visualizzato il numero di Riga in modo da ricercare in modo + veloce l'articolo all'interno del documento.

- Stampa Giacenza a Costo Ultimo : viene richiesto se calcolare il prezzo standard nel caso in cui il costo ultimo risulti pari a zero.

# Aggiornamento Settembre-Ottobre

#### Modulo Principale

- Schedulazione Lavori : Aggiunto un programma che salda in automatico la testata ordine se tutte le sue righe risultano saldate.

- Utente-Password : è possibile vincolare ad ogni singolo computer un utente specifico (per cui su quel computer non è possibile accedere con nome utente differente).

- Controllo Archivi : aggiunta pulizia record "Listino – Prezzi – Parti" con articolo non + esistente nella relativa anagrafica.

#### Modulo Tabelle

- Gestione Puntatori : aggiunto pulsante SCHED. in cui sono indicate le varie opzioni per i programmi eseguiti automaticamente di notte.

- Gestione Puntatori : aggiunto flag "Linea separatrice" che consente di visualizzare sui Documenti di Vendita/Acquisto e sulla Scadenzario una riga separatrice Riga/Colonna (simile alla griglia che separa le celle in Excel).

- Moduli di Stampa : aggiunte quattro righe x descrizioni etichette Barcode in modo da poter memorizzare alcuni formati da stampare spesso.

#### Modulo Anagrafiche

- Gestione Clienti/Fornitori : gli indirizzi email previsti sono stati classificati in commerciale (x invio offerte – ordini – lettere o comunicazioni) e amministrativo (x fatture o solleciti).

- Stampa Articoli x Listino/Qtà : aggiunto logo aziendale in modo da poter inviare direttamente in email il listino personalizzato dei vari clienti (anche secondo la scala sconti per quantità)

#### Modulo Vendite-Acquisti

- Gestione Documenti : in evasione ordini viene visualizzata anche la colonna relativa alle note della testata

- Gestione Documenti : aggiunta colonna listino su elenco righe in modo da poter verificare immediatamente se praticato un prezzo personalizzato.

- Gestione Documenti : aggiunto pulsante NOTE indicante 3 righe di informazioni generiche relative al documento che vengono visualizzate quando tale documento viene evaso ed è possibile stamparle sulla testata o sul piede pagina.

- Gestione Documenti : sul codice anagrafica è possibile digitare 4 caratteri della ragione sociale e premere il tasto F8 eseguendo la ricerca x contenuto.

- Gestione Documenti : pulsante VEDI per consultare tutti i documenti del cliente o fornitore e posizionarsi direttamente.

- Gestione Documenti : pulsante DOC (relativo alle righe) per consultare tutti i documenti dell'articolo evidenziato sulla riga e posizionarsi direttamente.

- Gestione Documenti : premendo CTRL-F2 (Copia) viene proposta la videata per copiare il documento: il flag "NO EVADI" viene preselezionato in automatico, mentre prima era obbligatorio ciccarlo.

- Stampa Documenti : aggiunta la possibilità di stampare su ogni riga articolo la relativa immagine.

- Gestione Righe Documento : posizionati sul codice articolo è possibile digitare direttamente una parte della descrizione e premere il pulsante F8 per eseguire la ricerca x contenuto. (mentre prima si era obbligati a premere Ctrl-f7 e posizionarsi sul campo Descrizione)

- Email Documenti : viene richiesto se considerare Email commerciale o amministrativa.

- Stampa Etichette Barcode : aggiunta la possibilità di richiamare dei formati prestabiliti la cui stampa ricorre spesso. (4 righe descrittive memorizzabili sul relativo modulo di stampa)

- Consultazione Articolo/Parti : permette di visualizzare la situazione di magazzino di ogni articolo (o parte) e tramite il pulsante "Consultazione" visionare tutti o alcuni documenti dello stesso articolo (a partire da una certa data, o solo quelli in evasione); premendo poi il pulsante "Posiziona" si entra direttamente in gestione del documento evidenziato.

#### Modulo Contabilità

- Visualizzazione Mastrini Contabili : su ogni riga dell'estratto conto è possibile premere il tasto F5 in modo da entrare direttamente nel relativo movimento contabile ed effettuare modifiche.

#### Modulo Magazzino

- Situazione Giacenza : il pulsante "Elenco Movimenti" consente di selezionare uno specifico documento oppure tutti quelli relativi all'articolo evidenziato. Allo stesso modo avviene per le Parti associate all'articolo.

# Aggiornamento Novembre

#### Modulo Anagrafiche

- Gestione Banche C/C : aggiunti 3 campi per inserire informazioni dei diversi funzionari.

### Modulo Scadenzario

- Gestione Scadenze : ricerca Clienti – Fornitori abilitata con tasto F8

- Stampa Incassi RIBA : aggiunto il totale delle scadenze per Mese oltre a quello per Banca già esistente.

- Gestione Scadenze Fornitori : vengono elencate le varie scadenze in ordine di Data – Banca – Importo (abilitare opzione aziendale) per semplificare la selezione dei record relativi alle Riba Passive

- Stampa Scadenze x Agente : aggancio automatico dell'indirizzo email dell'agente. (solo nel caso di selezione univoca dello stesso).

- Stampa Totali x Mese : ricerca Clienti – Fornitori abilitata con tasto F8

#### Modulo Magazzino

- Gestione Movimenti: sul codice anagrafica è possibile digitare 4 caratteri della ragione sociale e premere il tasto F8 eseguendo la ricerca x contenuto.

- Inventario Iniziale: migliorie svolte per aggancio prezzo (Vedi allegato specifico).

#### Modulo Stampe

- ABC Articoli: viene richiesto se il riepilogo si desidera sulla quantità scaricata oppure sul valore scaricato.

# NOVITA' DOMINIO++ 2009

# Aggiornamento Gennaio

#### Modulo Tabelle

-Moduli Stampa : è possibile abilitare il Flag (X) alla destra del campo Oggetto che consente di precompilare il testo dell'Oggetto con i dati provenienti dalla testata del documento inviato per email. Inoltre è possibile indicare il Flag (X) per allegare oltre al documento PDF anche tutte le immagini degli articoli indicati sulle righe dello stesso.

#### Modulo Anagrafiche

-Invio Email : nel menu Stampa esiste la voce "Email anagrafiche" che consente di inviare Email selezionando una serie di Clienti o Fornitori; ora è possibile anche allegare un documento prescelto oltre a specificare Oggetto e Testo del messaggio. E' anche possibile scegliere di inviare le stesse email all'indirizzo Commerciale o Amministrativo.

#### Modulo Vendite/Acquisti

-Gestione Documenti : premendo il tasto @, l'oggetto dell'email viene predisposto in base al numero di riferimento ordine/offerte cliente ed al numero del nostro documento. (se sul relativo modulo di stampa è abilitato il flag associato). Inoltre esiste anche la possibilità di allegare oltre al PDF anche tutte le immagini degli articoli indicati sulle righe del documento.

#### Modulo Statistiche

-Totali x Agente e Articolo : nelle videate di selezione vengono mantenuti i dati digitati in modo da non doverli reinserire alla successiva elaborazione.

### Aggiornamento Febbraio

#### Modulo Principale

- Aggiunta la possibilità nei moduli di stampa di lasciare automaticamente uno spazio di interlinea (da 1 a 9 righe) fra le varie righe stampate. (necessario soprattutto nel caso in cui vengono stampate le immagini degli articoli)

#### Modulo Tabelle

- Aziende in Uso : nel pulsante FLAG è stato aggiunto il campo " Ritardo x Creazione Email /Pdf " (valore consigliato 250) necessario quando nella creazione delle Email di fine mese in alcuni casi non veniva generato l'allegato.

## Modulo Anagrafiche

- Gestione Articoli : nel pulsante ALTRI DATI è stato aggiunto il campo "Classificazione Articolo" in modo da poter raggruppare gli articoli in base a questa nuova codifica. Esiste la possibilità poi di eseguire la ricerca di un codice articolo anche per quel tipo di classificazione.

#### Modulo Vendite-Acquisti

- Gestione Documenti : durante la fase di evasione Documenti (ad esempio Ordine su DDT) viene controllato che il codice agente sia uguale; nel caso contrario viene richiesto "Cambio/Passa" come avveniva già per il codice pagamento. (E' necessario abilitare il Settaggio 27 nel pulsante FLAG in Aziende in uso)

#### Modulo Contabilità

- Stampa Registri Iva : se alla domanda "Stampo Indirizzi" viene risposto SI vengono stampati anche Partita Iva e Codice Fiscale del Cliente/Fornitore.

- Stampa Certificazioni : Aggiunta la richiesta di Stampa Logo (S/N) in modo da poter decidere se stampare su carta intestata.

# Aggiornamento Marzo

### Modulo Anagrafiche

- Gestione Clienti/Fornitori : aggiunti pulsanti COPIA / INCOLLA nel caso in cui un Cliente debba essere inserito anche come Fornitore (o viceversa). Ci si posiziona sull'anagrafica esistente e si preme il pulsante COPIA. Si preme poi il tasto INS (o F3) si digita il tipo di anagrafica predisponendo il relativo codice e poi si preme il pulsante INCOLLA. I campi della sola videata principale vengono inizializzati con quelli precedentemente copiati. E' quindi necessario poi completare le altre informazioni presenti in ALTRI DATI.

- Gestione Articoli : nel pulsante ALTRI DATI è stato aggiunto il campo Data Ultima Analisi

#### Modulo Vendite-Acquisti

- Gestione Documenti : aggiunto comando Shift-F8 (visibile a fianco di F8 qta) che consente di visualizzare il profilo disponibilità dell'articolo.

- Gestione Righe Documenti : aggiunto pulsante DISP. che consente di visualizzare il profilo disponibilità dell'articolo.

- Consultazione Giacenza Articoli : aggiunto pulsante Profilo Disponibilità.

## Modulo Scadenzario

- Stampa Scadenze : x anagrafica (RD + RB) : al termine della stampa vengono evidenziati due prospetti riepilogativi : il primo indica il totale delle fatture scadute, in scadenza ed a scadere nei mesi successivi; il secondo presenta il numero dei clienti (suddivisi in Italia - Estero) esposti fino a 3000 euro – 11000 – 20000 – 50000 – 150000 – 250000 e oltre.

- Scadenze Fornitori o x singola Anagrafica Fornitore: registrando i pagamenti, dopo la richiesta di stampa Distinta Bonifico o Lettera Accompagnatoria, viene richiesto se generare l'archivio per importazione nel remote banking.

### Modulo Statistiche

- Totali / Articolo : Aggiunta la Stampa Totali x Classificazione e Provincia

#### Modulo Magazzino

- Situazione Giacenza : durante la consultazione dell'elenco dei movimenti di magazzino di un articolo è stato aggiunto il pulsante POSIZIONA che consente di accedere direttamente in modifica al relativo movimento.

# Aggiornamento Aprile

### Modulo Generale x la Stampa Documenti

Se nel Menu di Stampa viene selezionato Stampa su file e nel nome file proposto File.txt viene aggiunto 2 in modo che il nome file diventi File.txt2, premendo il pulsante Stampa viene generato automaticamente un file PDF a lettura facilitata (con righe bianche e grigie intervallate) come i "vecchi" tabulati delle stampanti ad aghi.

#### Modulo Vendite-Acquisti

- Gestione Documenti : sul codice anagrafica è possibile digitare 4 caratteri della ragione sociale e premere il tasto F8 eseguendo la ricerca x Ragione Sociale Iniziale; se viene premuto invece il tasto Ctrl+F8 viene eseguita la ricerca sulla Ragione Sociale x contenuto. (Modificata la precedente funzione rilasciata a Settembre 2008)

#### Modulo Anagrafiche

- Gestione Banche Appoggio e C/C : invertita la posizione del codice ABI e CAB in modo da presentare prima il codice ABI e poi il codice CAB come solitamente vengono richiesti dal remote banking.

# Aggiornamento Luglio

## Modulo Anagrafiche

- Gestione Clienti – Fornitori : migliorata la funzione di cancellazione di una anagrafica: viene esposto l'avviso per cui non è possibile cancellare il record. Possibili cause : 1) Presenza di un valore nel pulsante Dati Contabili.

- 2) Presenza di Movimenti di Prima Nota
- 3) Presenza di Documenti

#### Modulo Vendite-Acquisti

- Gestione Documenti : migliorata la visualizzazione della finestra Documenti; viene riportato anche il campo di Riferimento del documento del fornitore. Lo stesso avviene quando si seleziona un documento alla conferma della testata.

- Gestione Righe Documenti Aperti : aggiunti diversi avvertimenti relativi alla modifica del campo quantità nel caso in cui la riga faccia riferimento ad un ordine cli/for. Anche nel caso di modifica della quantità da evadere sulle righe ordini.

- Consultazione Storico Documenti : l'elenco delle registrazioni avvenute negli anni precedenti viene visualizzato in ordine inverso di data documento; per cui appaiono i documenti di Dicembre 2008, Novembre 2008 …. (e poi gli anni precedenti)

### Modulo Stampe

- Stampa Fatturato da/a Area o Zona : report indicante il fatturato di ogni cliente (mese x mese) ordinato in base al codice area.

- Stampa Fatturato da/a Area o Zona (2 anni) : come il report sopra descritto ma con il confronto con l'anno precedente.

- Servizio : Cancellazione Storico Documenti : è possibile eliminare una parte dello storico documenti in base alla data richiesta a video (utile per velocizzare le ricerche e cancellare gli anni non + necessari nelle consultazioni)

#### Modulo Statistiche

- Stampa Totali Articolo x Mese : report indicante le quantità movimentate ogni mese degli articoli selezionati

#### Modulo Magazzino

- Controllo Globale : al termine dell'elaborazione richiede se eseguire anche il controllo ordini. (Utile per evitare di eseguirlo poi da Vendite/Acquisti)

# Aggiornamento Settembre

### Modulo Anagrafiche

Gestione Articoli : premendo il pulsante di Ricerca (F7) consente di selezionare gli articoli in base alla Dislocazione che viene esposta nella successiva finestra

Gestione Banche C/C : aggiunto il campo BIC o SWIFT necessario per poter indicare la nostra banca ai clienti o fornitori esteri.

#### Modulo Vendite / Acquisti

Gestione Documenti : nel pulsante Dati Accompagnatori richiede la stampa della Scheda Trasporto.

Gestione Righe Documenti : aggiunto il tasto ALT-F3 che consente l'esplosione della distinta base fino all'ultimo livello.

Gestione Righe Documenti : creazione riga automatica IMBALLO in base all'articolo inserito; viene generata una nuova riga del documento con codice articolo dell'imballo e quantità pari al numero colli della riga aggiunta.

#### Modulo Magazzino

Stampe Articoli : aggiunta la stampa Giacenza x Dislocazione indicante anche i quantitativi relativi all'impegnato e ordinato.

### Aggiornamento Ottobre

#### Modulo Principale

Icone Grafiche nuove relative ai vari moduli ; aggiunto il modulo Utilità.

Nuovo programma di schedulazione (la cui frequenza giornaliera-settimanalemensile viene impostata nelle operazioni pianificate di Windows) che consente di creare lo storico prezzi di acquisto e vendita (vedi sotto)

### Modulo Anagrafiche

Gestione Anagrafiche : nel pulsante ALTRI DATI è stato aggiunto il Flag Modulo Alternativo; se selezionato consente la stampa dei documenti secondo un formato di stampa alternativo così come indicato sulla Tabella Tipo Documento. E' utile questa funzione nel caso in cui si desidera predisporre un modulo diverso di stampa ad esempio per i clienti esteri

Gestione Articoli : aggiunto pulsante STORICO PREZZI che evidenzia i prezzi di acquisto e vendita nelle varie date al fine di poter analizzare l'andamento dei prezzi dello stesso articolo. Con il tasto F5 è possibile creare un nuovo record oppure con i tasti F8 e Shift-F8 si genera un grafico di Excel relativo a tale andamento (previa installazione di una macro di excel da richiedere via email)

Stampe per Articolo : aggiunta la stampa Storico Prezzi che evidenzia l'andamento dei prezzi di acquisto o vendita da/a data calcolando il valore medio – minimo e massimo.

#### Modulo Vendite / Acquisti

Gestione Documenti : premendo i pulsanti Stampa/Email/Pdf viene agganciato il modulo alternativo di stampa se l'anagrafica del documento ha evidenziato il relativo Flag nel pulsante ALTRI DATI

# Aggiornamento Novembre

#### Modulo Principale

Migliorata la funzione per il controllo accesso ai programmi da parte di utenti non abilitati

#### Modulo Vendite / Acquisti

Gestione Vendita al Banco : velocizzata la stampa della ricevuta fiscale ed inserito un controllo sul pulsante Nuova Vendita al fine di verificare che la ricevuta precedente sia stata compilata.

#### Modulo Contabilità

Utilità : aggiunta funzione di importazione Movimenti Prima Nota da File Excel. (Richiedere in email il file di esempio e la macro per importarlo)

# Aggiornamento Dicembre

## Modulo Principale

Aggiunta la possibilità in Servizio - Archivi – Controllo di eseguire la rinumerazione di documenti (in base al tipo). Questa funzione è utile soprattutto al cambio di questo anno in quanto i documenti rimasti aperti e importati dall'anno precedente avrebbero un numero sempre superiore a quelli nuovi. Se desiderate eseguire tale funzione contattateci per le necessarie informazioni operative.

## Modulo Anagrafiche

Stampe Anagrafiche Cli/For – aggiunta la funzione Anagrafica alfabetica (Lista) che predispone un report delle anagrafiche selezionate elencando le diverse informazioni su un'unica riga in modo da poter facilmente importare tale elenco in Excel.

Tools su Articoli : aggiunta la funzione "Elimina Storico Prezzi" che consente di eliminare eventuali registrazioni dello storico prezzi.

### Modulo Vendite / Acquisti

Gestione Documenti : nel pulsante SCZ se modifico una scadenza appare anche il campo Riferimento per poter indicare eventuali note.

# NOVITA' DOMINIO++ 2010

# Aggiornamento Gennaio

#### Modulo Tabelle

- Gestione Tipo Documenti : è possibile abilitare il Flag 7 al fine di posizionare il tipo di documento vendita/acquisto in base al contatore della tabella e non all'ultimo documento presente.

#### Modulo Anagrafiche

- Duplica Listino Articolo : velocizzata l'elaborazione

- Elimina Codici Barre : in servizio aggiunta questa funzione che elimina i codici a barre con codice articolo inesistente nella relativa anagrafica.

#### Modulo Vendite-Acquisti

- Stampa Ordini di Consegna x Articolo : sulla riga dell'articolo è stata aggiunta l'indicazione della giacenza di magazzino; nel caso di multi magazzino viene richiesto a video quale stampare.

#### Modulo Scadenzario

- Stampa Scadenze x Banca : viene richiesto se stampare i record in ordine di anagrafica cliente/fornitore oppure in base al numero documento (all'interno della stessa banca e della stessa data di scadenza)

### Aggiornamento Febbraio

#### Modulo Principale

- Migliorie apportate all'oscuramento dei campi prezzo e valore da parte dell'utente BARCODE e degli utenti non abilitati

#### Modulo Vendite-Acquisti

- Stampa Documenti : aggiunta la possibilità di stampare direttamente i vari documenti senza richiedere la conferma sul numero documento e sul modulo di stampa (previa impostazione del Flag 9 sul relativo Tipo Documento)

#### Modulo Magazzino

- Situazione Magazzino : visualizzazione di una riga con sfondo rosso per articoli con esistenza negativa

# Aggiornamento Marzo

#### Modulo Scadenzario

- Estratto Scadenze (Totali) : in stampa scadenze aggiunto il programma che elenca il solo totale delle scadenze per Anagrafica.

#### Modulo Cespiti

- Gestione Percentuale Ammortamento Decelerato con la conseguente generazione delle quote in base a tale percentuale.

- Stampa Dettaglio Cespiti : aggiunto anno di acquisizione del cespite

# Aggiornamento Aprile

#### Modulo Anagrafiche

- Invio Email : perfezionata e migliorata la generazione automatica e spedizione di email a clienti selezionabili secondo diverse scelte.

- Tools su Articoli : Modifica Dati : nuovo programma che consente la modifica veloce (stile foglio Excel) dei dati anagrafici relativi agli articoli; al momento sono presenti le colonne Peso Netto – Lordo e Nomenclatura doganale; potete richiedere l'aggiunta delle colonne di vostro interesse.

#### Modulo Vendite/Acquisti

- Gestione Documenti : durante l'inserimento dei documenti viene memorizzato il nome utente che lo crea. (in base al nome utente e password digitati all'accesso del programma). E' necessario quindi abilitare tale richiesta all'avvio di Dominio. In fase di ricerca documenti l'ultima colonna a destra indica l'utente che lo ha creato .

- Situazione Documenti : Viene richiesto anche il nome utente in modo da poter stampare solo i documenti inseriti solo da un determinato operatore.

### Modulo Scadenzario-Statistiche

- Stampa Totale Documenti : viene richiesto anche il nome utente in modo da poter stampare solo i documenti inseriti solo da un determinato operatore.

- Stampa Totale Articoli : viene richiesto anche il nome utente in modo da poter stampare solo i documenti inseriti solo da un determinato operatore.

# Aggiornamento Maggio

## Modulo Anagrafiche

- Pulizia Codici a Barre e Distinte Basi : perfezionata la procedura per la pulizia dei codici a barre vuoti o con codice articolo inesistente; la stessa funzione viene eseguita per i codici padri e figli delle distinte basi.

- Email Anagrafiche : richiesta la possibilità di allegare un secondo file

# Modulo Vendite-Acquisti

- Trasferimento : Creazione Documento da Quantità rilevata in magazzino.

# Modulo Scadenzario Statistiche

- Stampa Totale Articoli + Parti : aggiunta la stampa che totalizza la quantità e l'importo per i suffissi 1 e 2 del codice articolo.

- Stampa Anagrafica Totale : aggiunta una colonna indicante il numero di documenti con cui si è ottenuto il totale x anagrafica

### Modulo Magazzino

- Stampa Movimenti x Articolo : sulla riga dell'anagrafica articolo sono stati aggiunti i seguenti campi : Scorta minima, Totale caricata e scaricata.

- Utilità : Analisi magazzino x creazione veloce pre/ordini a fornitore (da agganciare alla funzione in Vendite-Acquisti : creazione documento da quantità rilevata magazzino)

# Aggiornamento Giugno

## Modulo Vendite-Acquisti

- Gestione Documenti – Pulsante NOTE Testata : aggiunto un campo memo nel quale memorizzare tutte le informazioni necessarie (block notes).

#### Modulo Scadenzario Statistiche

- Gestione Scadenze : nella preselezione è stato aggiunto il pulsante PROMEMORIA che consente di visualizzare solo le scadenze di un TIPO DOCUMENTO particolare indicato in Tabelle.

- Stampa Scadenze x Data : nella selezione è possibile indicare anche il codice agente iniziale e finale ; se non vengono stampati i riferimenti della banca viene richiesto se stampare agente; se non viene stampato agente viene richiesto se stampare la zona/area

- Stampa Totali Articolo x Destinatario : viene richiesto se stampare le colonne del codice articolo e relativa descrizione.

# Aggiornamento Luglio - Agosto

## Modulo Tabelle

- Gestione Azienda : nel pulsante VOCI sono stati aggiunti 5 codici di Cat.gruppo necessari per la stampa Totale Documenti x Anagrafica (consuntivo) presente in Statistiche (spiegata sotto nel paragrafo Statistiche)

#### Modulo Anagrafiche

- Gestione Articoli : durante l'inserimento di un nuovo articolo, digitata la cat.gruppo è possibile premere il pulsante F2 x creare automaticamente il codice.

- Gestione Pagamenti : nelle righe necessarie al calcolo della scadenza è possibile indicare il primo giorno (o secondo o terzo…) lavorativo del mese successivo alla data di fine mese calcolata. (è possibile tale calcolo solo se selezionata la casella FINE MESE). Va inserito il calendario delle festività in Tabelle - Calendario

### Modulo Vendite-Acquisti

- Gestione Documenti : nelle righe, se è necessario inserire un nuovo articolo, digitata la cat.gruppo è possibile premere il pulsante F2 x creare automaticamente il codice.

- Genera Scadenze : nel calcolo delle scadenze relative ai documenti è possibile indicare un nuovo tipo di pagamento (creato in Tabelle – Pagamenti) che sposta le date di fine mese al primo (o secondo o terzo…) giorno lavorativo del mese successivo.

### Modulo Scadenzario Statistiche

- Stampa Totali x anagrafica Consuntivo : vengono elencati i documenti relativi alle anagrafiche selezionate evidenziando anche le note descrittive inserite nel pulsante NOTE (a richiesta) e totalizzando le righe articolo in base alle 5 cat.gruppo indicate in Tabelle – Gestione Aziende – pulsante VOCI

#### Modulo Magazzino

- Stampa Costo Medio Articoli tra date : viene richiesto se applicare il costo standard nel caso di Valore = 0

- Stampa Costo Medio Parti tra date : viene richiesto se applicare il costo standard nel caso di Valore = 0

# Aggiornamento Settembre

#### Modulo Anagrafiche

- Tabella Pagamenti : aggiunta la possibilità di ricercare un codice pagamento anche per descrizione. Ciò è possibile in ogni videata in cui viene inserito il codice pagamento.

#### Modulo Vendite/Acquisti

- Ricerca Cat.Gruppo : aggiunto il tasto F8 per elencare le categorie aventi il gruppo vuoto

- Documenti Vend.Acquisto : nel pulsante SIT viene gestito in automatico il Flag "Generata email" attivato quando si spedisce email di quel documento in modo da poterne verificare successivamente la spedizione senza consultare il programma di posta.

#### Modulo Magazzino

- Stampa Controllo Globale : elenca le anomalie riscontrate durante la corrispondente fase di aggiornamento globale del magazzino evidenziando eventuali articoli o parti non esistenti

#### Modulo Scadenzario

- Gestione Promemoria : gestione di un tipo documento promemoria da abilitare sulla tabella Tipo documento (vedi help F1)

# Aggiornamento Ottobre

#### Modulo Anagrafiche

- Tabella Pagamenti : aggiunto un decimale sulla %Totale delle righe dei pagamenti

#### Modulo Magazzino

- Controllo Globale : viene creato un file txt per verificare l'esito dell'aggiornamento e controllarne eventuali interruzioni anomale (utile soprattutto quando tale funzione viene schedulata di notte)

# Aggiornamento Novembre-Dicembre

#### Modulo Tabelle

- Moduli di Stampa : aggiunto il flag "Allego Archivi Excel" che consente nell'invio email di quel documento di allegare il file di excel del documento (+ eventuali file excel relativi agli articoli indicati sulle righe)

#### Modulo Anagrafiche

- Anagrafica Articoli – Parti : aggiunti i campi Riferimento cliente e Riferimento fornitore in modo da poter memorizzare la codifica dei vostri clienti/fornitori

- Anagrafica Articoli – Parti : aggiunto il pulsante EXCEL che consente di aprire un file di excel (memorizzato nella sottocartella DOC di dominio4) relativo all'articolo ed alla suddivisione.

#### Modulo Vendite-Acquisti

- Gestione Documenti Vendita/Acquisto : aggiunta la funzione EXCEL (visibile con click destro del mouse sulla testata) che consente di aprire un file di excel (memorizzato nella sottocartella DOC di dominio4) relativo al documento sul quale ci si trova.

- Gestione Righe documenti : aggiunto il pulsante EXCEL che consente di aprire un file di excel (memorizzato nella sottocartella DOC di dominio4) relativo all'articolo ed alla suddivisione.

- Gestione Documenti Vendita/Acquisto : aggiunta la funzione "Copia Identica" (visibile con click destro del mouse sulla testata) che consente di duplicare il documento sul quale ci si trova su un altro (impostato in modo opportuno sulla tabella tipo documento) con lo stesso numero

### Modulo Statistiche

- Stampa Articoli x Agenti : aggiunta la stampa che totalizza la quantità ed il valore totale di ogni articolo suddiviso x agente. E' possibile indicare una selezione da/a codice articolo oppure scegliere diversi articoli non in sequenza fra loro (previa impostazione di un opportuno flag su ciascuno di essi)

# NOVITA' DOMINIO++ 2011

# Aggiornamento Gennaio

#### Modulo Anagrafiche

- Stampa Anagrafiche : aggiunta la funzione "Stampa Lettere" che consente di stampare una lettera preimpostata per una selezione di clienti o fornitori.

#### Modulo Vendite-Acquisti

- Email Fatture : per tali documenti premendo il tasto @ predispone in automatico l'oggetto dell'email con il numero e la data dello stesso (predisponendo opportunamente il modulo di stampa).

#### Modulo Statistiche

- Stampa Totali x Anagrafiche / Totali : aggiunta la colonna che valorizza i documenti elencati al costo medio.

#### Modulo Contabilità

- IVA - Annuale – modificata la selezione del Dettaglio Iva / Allegati Iva al fine di impostare l'importo limite di inclusione dei clienti e/o fornitori nella lista di controllo.

# Aggiornamento Febbraio

#### Modulo Anagrafiche

- Stampa Articoli e Barcode : aggiunta una stampa che elenca gli articoli ed i barcode associati (oltre alla eventuale descrizione aggiuntiva).

#### Modulo Vendite/Acquisti

- Righe Documento : aggiunto un nuovo campo NOTE su ogni riga documento; è possibile inserire un campo descrittivo infinito (stile block notes) che viene stampato dopo la riga articolo / descrizione sulla quale ci si trova. Anche dalla videata della testata documento è possibile richiamare solo il block notes posizionandosi sulla riga interessata e premendo CTRL-F3 oppure tramite il click destro del mouse.

# Aggiornamento Marzo

Nuova modalità di visualizzazione di tutte le finestre, nuovo sfondo ed icone.

## Modulo Tabelle

- Azienda in uso : Pulsante flag 29 : consente di personalizzare i colori delle videate (se selezionato vecchio stile)

- Campo selezione sfondo per videate : indicare un numero da 01 a 20 per scelta sfondo videate preferito (premere il pulsante VEDI per visionare le 20 possibilità)

# Modulo Vendite/Acquisti

- Controllo Voci Doganali (CEE) : aggiunta la stampa che controlla se gli articoli presenti nei documenti CEE relativi alle dichiarazioni intrastat contengono le voci doganali corrette.

- Consultazione Documenti x Anagrafica : è possibile visionare i vari documenti di un cliente/fornitore e premendo il pulsante storico vengono elencati anche tutti i documenti degli anni precedente (Deve essere attivata ed eseguita la funzione di storicizzazione documenti all'inizio anno)

- Consultazione Giacenza x Articolo : aggiunti i pulsanti relativi ai Listini, alle descrizioni aggiuntive cli/for ed allo storico quantità.

# Aggiornamento Aprile

### Modulo Anagrafiche

- Gestione Articoli e Parti : aggiunto un campo per indicare l'origine della merce (N=Extra cee P=Intra Cee)

- Gestione Articoli : nel pulsante allegati posso associare un file pdf su ogni riga indicata (anche sulla riga relativa al disegno o immagine)

### Modulo Vendite/Acquisti

- Stampa Situazione e Scheda Documenti : aggiunta la possibilità di selezionare i documenti indicando la causale di trasporto

### Modulo Utilità

- Stampa Origine Articoli Clienti : aggiunta la stampa che indica tutti gli articoli/parti venduti ad un cliente con l'indicazione dell'origine della merce

# Aggiornamento Maggio

#### Modulo Vendite/Acquisti

- Gestione Documenti : Visualizza PDF Documento per archiviazione ottica in modo da evitare la consultazione cartacea. Ad esempio i documenti PDF ricevuti dai fornitori in email oppure scannerizzati in formato PDF (se ricevuti per posta ordinaria) vengono tutti salvati in una cartella secondo le seguenti modalità : tipo documento + codice documento. La fattura di acquisto con protocollo 5 ad esempio verrà salvata in formato pdf con il nome ACQ 00005 ed in questo modo consultata direttamente dalla gestione vendite-acquisti.

# Aggiornamento Giugno

#### Modulo Vendite/Acquisti

- Gestione Documenti : Visualizza PDF Documento per archiviazione ottica in modo da evitare la consultazione cartacea. Ad esempio i documenti PDF ricevuti dai fornitori in email oppure scannerizzati in formato PDF (se ricevuti per posta ordinaria) vengono tutti salvati in una cartella secondo le seguenti modalità : tipo documento + codice documento. La fattura di acquisto con protocollo 5 ad esempio verrà salvata in formato pdf con il nome ACQ 00005 ed in questo modo consultata direttamente dalla gestione vendite-acquisti.

## Aggiornamento Luglio

#### Modulo Anagrafiche

- Tools su Cli/For : Aggiornamento CAP da Tabella CAP : aggiorna le anagrafiche clienti e fornitori in base alla Tabella CAP che deve venire aggiornata manualmente secondo i nuovi cap rilasciati da Poste Italiane. In alternativa è possibile richiedere l'archivio CAP completo ed aggiornato.

### Aggiornamento Agosto

#### Modulo Scadenzario

- Stampa Scadenze : Scadenze x Agente : aggiunta la possibilità di stampare il Fido indicato sul cliente.

# Aggiornamento Settembre

# Modulo Anagrafiche

- Cambia Aliquote : Sostituzione codici iva su anagrafica articoli

## Modulo Vendite/Acquisti

- Gestione Documenti : modificato il calcolo dello scoperto cliente alla pressione del tasto F2

# Aggiornamento Ottobre

# Modulo Anagrafiche

- Pulsante ALTRI DATI Gestione Clienti/Fornitori : Aggiunta una seconda descrizione fissa che può essere stampata previa modifica dei moduli di stampa

# Modulo Contabilità

- Movimenti Prima Nota : Visualizza PDF Documento per archiviazione ottica in modo da evitare la consultazione cartacea. Ad esempio i documenti PDF ricevuti dai fornitori in email oppure scannerizzati in formato PDF (se ricevuti per posta ordinaria) vengono tutti salvati in una cartella secondo le seguenti modalità : tipo documento + codice documento. La fattura di acquisto con protocollo 5 ad esempio verrà salvata in formato pdf con il nome ACQ00005.

### Modulo Statistiche

- Totali – Stampa x documento : aggiunta la selezione dell'importo totale maggiore o uguale a ….. in modo da poter selezionare i documenti aventi un determinato importo

# Aggiornamento Novembre - Dicembre

### Modulo Anagrafiche-Contabilità

- Gestione Spesometro (vedi istruzioni dettagliate)

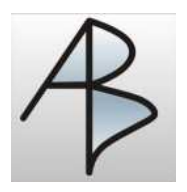

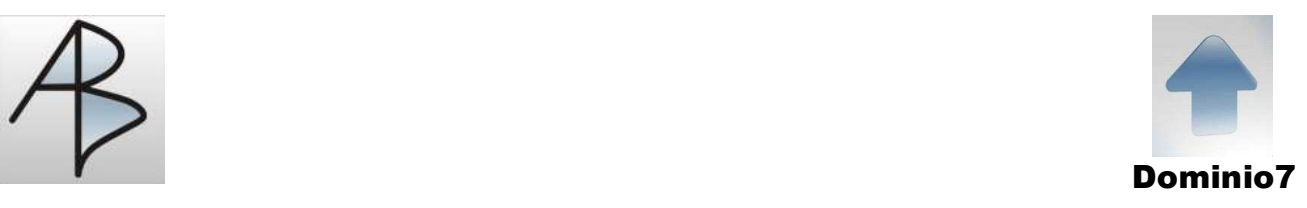

# **Aggiornamenti Gennaio – Febbraio – Marzo**

# Modulo Anagrafiche

- Gestione Articoli : Prezzi di Vendita Acquisto con 5 decimali
- Gestione Piano Conti : aggiunto campo Note
- Gestione Archivio Confezioni con aggancio su articoli per calcolo automatico Colli

### Modulo Vendite-Acquisti

- Consultazione x Anagrafica : selezione del cliente-fornitore (ed eventuale articolo) con elenco di tutti i documenti e possibilità di posizionarsi direttamente su quello prescelto

### Modulo Utilità-Stampe

- Gestione-Stampa Barcode : possibilità di stampare etichette con barcode e poi leggere tali codici mediante appositi lettori ed automatizzare le varie fasi di inserimento documenti

# **Aggiornamenti Aprile**

Gestione completa Menu-Sottomenu con la tastiera (vedi manuale)

### Modulo Principale

- Allinea Archivi : Richiesta di conferma prima dell'elaborazione
- Esposizione Azienda e Anno in uso su ogni modulo utilizzato

## Modulo Anagrafiche

- Gestione Clienti/Fornitori : Esposizione Azienda e Anno in uso sulla barra blu

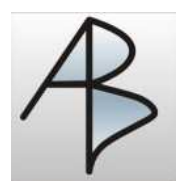

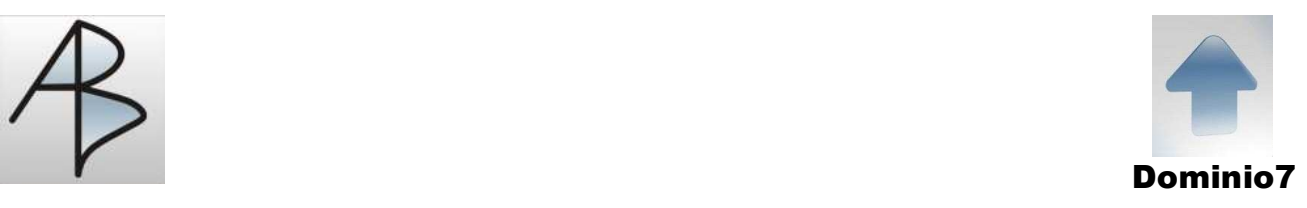

- Gestione Articoli : Esposizione Azienda e Anno in uso sulla barra blu

- Gestione Distinta Base : in inserimento righe possibilità di ricercare tramite il tasto F8 gli articoli x descrizione

### Modulo Vendite-Acquisti

- Gestione Documenti : Tasto per schermo pieno (CTRL + Pag. Su) e riduzione a normale (CTRL + Pag. Giù)

- Situazione Documenti : F5 e Alt-F5 per Abilitare e Disabilitare flag Definitivo
- Immagine (Lucchetto) x indicare Documento EVASO
- Migliorata Videata Profilo Disponibilità

- Su ogni Riga Articolo dei Documenti premendo il tasto F5 appare la classica videata dell'Anagrafica articolo

- Su ogni Riga Articolo dei Documenti premendo il tasto F12 è possibile consultare i documenti (tutti oppure uno specifico) relativi all'articolo

- Su ogni Riga Articolo dei Documenti premendo il tasto Shift-F12 è possibile consultare i documenti (tutti oppure uno specifico) relativi all'articolo + Lotto

- Servizio : Esportazione Dati produzione (Ordini e Impegni)
- Servizio : Esportazione Costi (Standard Medio Ultimo)

#### Modulo Statistiche

- Grafici : dopo la visualizzazione degli istogrammi appare una videata che riepiloga i dati apparsi nel grafico con le intestazioni necessarie e la possibilità di memorizzare l'immagine.

- Stampa Totali x Agente / Mese : stampa una pagina x agente indicante il fatturato dei 12 mesi dell'anno

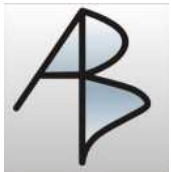

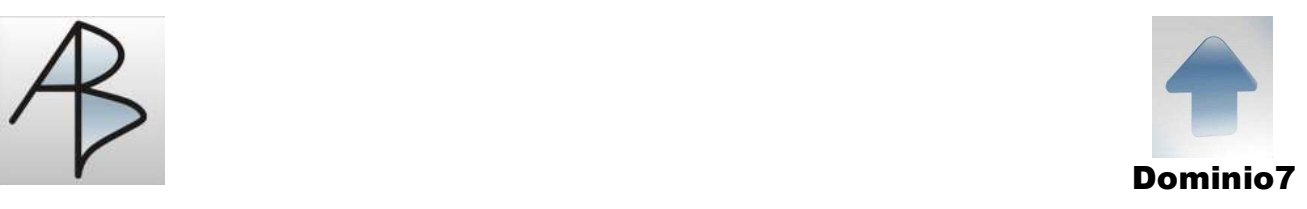

# **Aggiornamenti Maggio**

Interscambio dati del Magazzino con software di Produzione (Esportazione ed Importazione di movimenti con cambio lotto automatico)

Nuovi Metodi di Ricerca su Anagrafiche Clienti – Fornitori – Articoli – Piano Conti

# Modulo Anagrafiche

- Distinta Base : Aggiunta funzione di sostituzione dei componenti delle distinte basi di un codice articolo vecchio con uno nuovo.

### Modulo Vendite-Acquisti

- Invio Email : è possibile inviare direttamente le email evitando di passare dal programma che vi gestisce la posta (Outlook Express o Outlook Office) in modo da non appesantirlo. E' possibile abilitare anche la richiesta di conferma lettura ed aggiungere allegati diversi. Il testo del messaggio inoltre si può personalizzare importandolo direttamente da un file di Word già predisposto (anche con la firma ed il logo aziendale o altre immagini a scelta). Vedi anche manuale specifico

# **Aggiornamenti Giugno-Luglio-Agosto**

### Modulo Anagrafiche

- Stampa Anagrafiche /Fatturato : aggiunti campo Provincia, Part.Iva e Cod.fiscale

### Modulo Magazzino

- Stampa Giacenza Negativa x Parti : aggiunta una nuova stampa che elenca gli articoli comprensivi dei lotti aventi giacenza negativa (report sintetico rispetto a quello già esistente)

- Controllo Magazzino x un solo articolo : funzione simile al controllo globale ma viene richiesto su quale articolo eseguire l'azzeramento dei progressivi di magazzino ed il ricalcolo dai relativi movimenti.

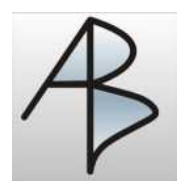

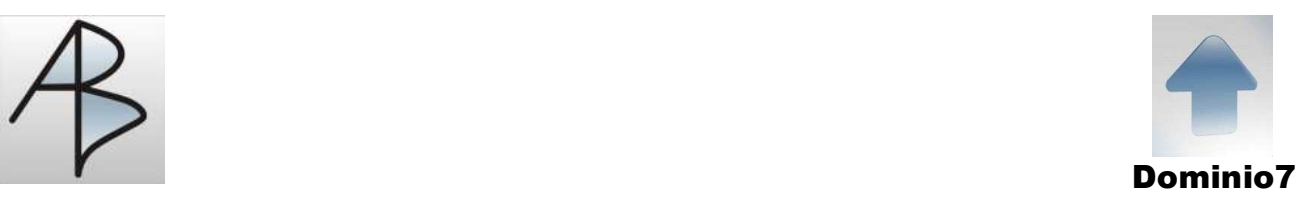

# **Aggiornamenti Settembre**

# Modulo Anagrafiche

- Gestione Clienti/Fornitori : aggiunto il pulsante cartella che crea una cartella di windows nominata come il codice anagrafica dove poter inserire tutta la documentazione relativa alla stessa anagrafica (simile alla cartella presente x gli articoli)

# Modulo Vendite/Acquisti

- Migliorata la funzione di limitazione della visualizzazione dei prezzi e valori in consultazione per gli utenti non abilitati a tale funzione.

- Stampa Consegne x anagrafica (solo Quantità) : aggiunto il report consegne x anagrafica che non riporta prezzi e valori.

### Modulo Scadenzario

- Stampa Scadenze x Agente : la selezione ora consente di impostare anche un intervallo della data di pagamento delle scadenze, in modo da poter conoscere l'importo incassato dagli agenti in un determinato periodo.

### Modulo Utilità

- Gestione Schede Collaudo : migliorata e ingrandita la videata ed aggiunte le definizioni dei campi sull'inserimento delle righe.

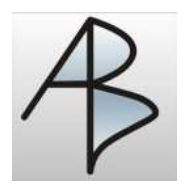

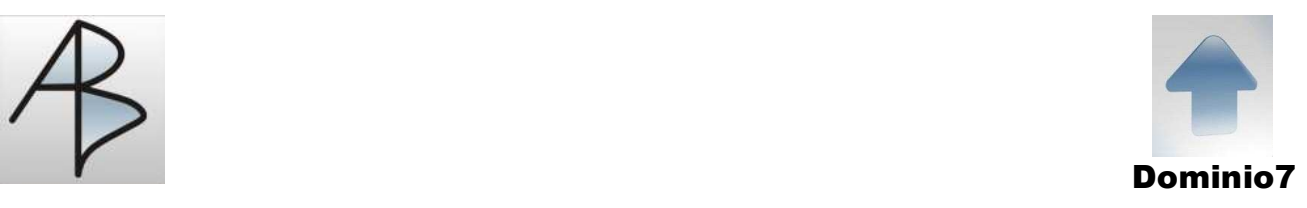

# **Aggiornamenti Ottobre**

Modulo Vendite/Acquisti

- Gestione Documenti : aggiunto il pulsante cartella Clienti/Fornitori che crea una cartella di windows nominata come il codice anagrafica dove poter inserire tutta la documentazione relativa alla stessa anagrafica (apre la stessa cartella dell'anagrafica clienti-fornitori presente nel modulo anagrafiche)

- Gestione Documenti : Abilitata combinazione di tasti ALT + F per generare il pdf (equivale a premere con il mouse il pulsante PDF)

- Gestione Documenti : Abilitata combinazione di tasti ALT + L per generare email (equivale a premere con il mouse il pulsante EMAIL)

- Gestione Documenti : allungato il campo Note sulla testata in modo da poterlo editare in modo completo come nel pulsante AC

- Gestione Righe Documento : possibilità di generare in automatico il lotto (primo lotto fissato su Puntatori aziendali e secondo lotto progressivo numerico) in base alle opzioni sul tipo documento

- Gestione Documenti : la copia su di un altro documento (Ctrl-F2) riporta anche le condizioni presenti in Dati Accompagnatori

# Modulo Magazzino

- Gestione Movimenti : modificata la funzione del pulsante PASSA che serve anche x generare le rettifiche iniziali del magazzino gestito a lotti automatici (vedi istruzioni specifiche)

- Stampa situazione x Parti - Costi - Costo ultimo – aggiunta anche la colonna della dislocazione

### Modulo Scadenzario

- Stampa Scadenze x Agente Sintetico : duplicata la stampa scadenze x agente eliminando tutte le righe vuote e compattando il report per una + facile consultazione.

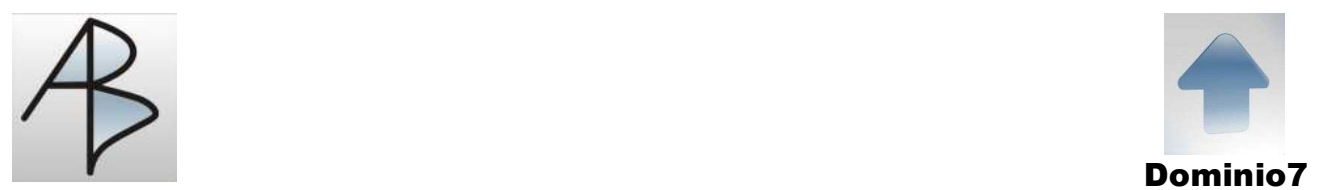

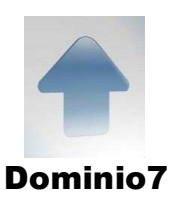

# Modulo Utilità

- Gestione Schede Collaudo : aggiunto il campo lotto dopo il codice articolo con ricerca sul relativo archivio

### Modulo Stampe

- Stampa Documenti anagrafica x Data Consegna : consente la selezione anche di un singolo documento e la scelta se stampare anche le giacenze dei lotti ; indica il totale per ogni cliente ed il totale finale (quantità e valore)

# **Aggiornamenti Novembre**

Aggiornati e migliorati diversi programmi che serviranno durante le fasi del passaggio archivi dall'anno vecchio al nuovo. E' quindi fondamentale eseguire questo aggiornamento prima della fine anno.

Le stampe in orizzontale sull'ultima stampante windows utilizzata, sono predisposte in automatico senza dover selezionare la relativa opzione sulle proprietà della stampante. La stessa cosa è impostata per la creazione dei pdf nella selezione Stampa su File.

### Modulo Principale - Servizio

Sincronizza : aggiunto questo nuovo pulsante per allineare gli archivi dei Clienti-Fornitori, Articoli e Piano dei Conti utilizzati nelle nuove ricerche in caso di inserimento nuovi nominativi. Si evita quindi di uscire e rientrare da dominio.

### Modulo Anagrafiche

- Tools su Anagrafiche : aggiunto il programma Cambio Pagamento per sostituire su tutte le anagrafiche clienti o fornitori un vecchio codice pagamento con uno nuovo.

- Anagrafica Articoli – PARTI : nella finestra che elenca i lotti aggiunte le colonne della Dislocazione – Data Scadenza e Lotto Fornitore

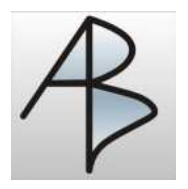

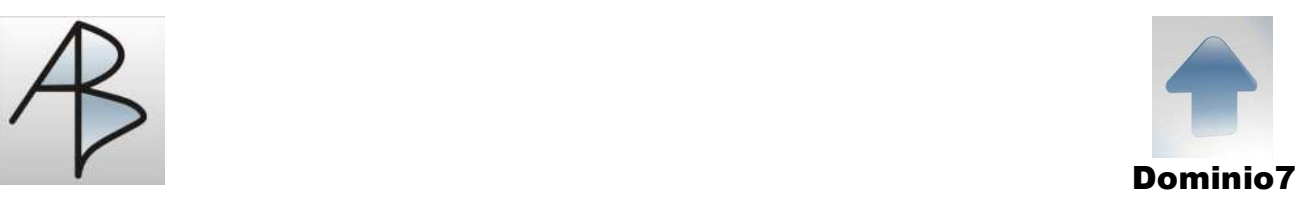

# Modulo Vendite/Acquisti

- Gestione Documenti Vendita-Acquisto : pur essendo posizionati su un documento di un cliente o fornitore è possibile ricercare i documenti di altre anagrafiche (come nella consultazione) premendo il pulsante VEDI e sul codice cli/for premendo il tasto F8 è possibile ricercare qualsiasi anagrafica e selezionarla al fine di consultare i suoi documenti, indicando eventualmente il tipo documento e la data dalla quale selezionare i record, al fine di restringere la ricerca.

- Gestione Documenti Vendita-Acquisto : aggiunto un nuovo semaforo per indicare la codifica uguale a 99 del codice Imballo in Dati Accompagnatori

- Gestione Documenti Vendita-Acquisto : aggiunta un nuova funzione per copiare un testo descrittivo da altri programmi (Word – Internet ….) e generare poi tante righe descrittive nel corpo del documento (lunghe 40 caratteri)

- Gestione Righe Documenti : nella finestra di ricerca Lotti aggiunte le colonne della Dislocazione – data Scadenza e Lotto Fornitore

- Stampa Etichette Barcode : aggiunta una nuova funzione che consente di stampare secondo il Font EAN13

### Modulo Magazzino

- Gestione Righe Movimenti : nella finestra di ricerca Lotti aggiunte le colonne della Dislocazione – data Scadenza e Lotto Fornitore

### Modulo Stampe

Esportazione Dati : aggiunti 2 programmi per esportare in file testo (txt, csv) o excel (xls) le anagrafiche clienti/fornitori e le anagrafiche articolo.

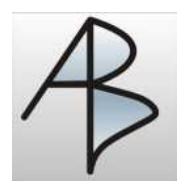

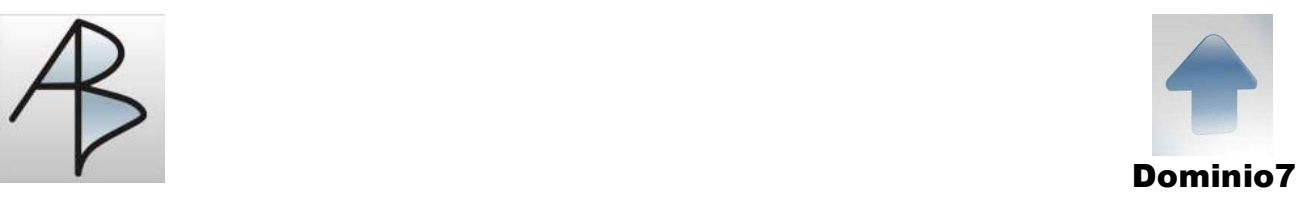

# **Aggiornamenti Dicembre**

#### Modulo Stampe

Stampe Servizio : stampa righe documenti aventi quantità diversa da zero ma prezzo uguale a zero

#### Modulo Tabelle

- Azienda in uso – Pulsante Voci : aggiunti i campi per associare alle 3 email disponibili sulle anagrafiche la relativa descrizione personalizzata (lo standard proposto è – Commerciale – Amministrativa – Corrispondenza)

- Gestione Tipo Documento : aggiunto il campo per associare l'email (fra le 3 email disponibili sulle anagrafiche clienti fornitori) da utilizzare per il tipo di documento selezionato.

#### Modulo Anagrafiche

- Anagrafica Articoli : aggiunto un pulsante CARTELLA nella toolbar che consente di aprire direttamente la cartella dell'articolo selezionato senza dover prima entrare nel pulsante Allegati

- Anagrafica Clienti-Fornitori : aggiunta la terza casella di indirizzo email

#### Modulo Vendite-Acquisti

- Gestione Documenti : premendo il tasto di "Invio Email" viene proposto in automatico l'indirizzo email associato al tipo di documento fra i 3 disponibili sull'anagrafico clienti-fornitori; se non indicato viene considerato il primo.

- Email documenti : vengono proposte le 3 tipologie di indirizzi email disponibili

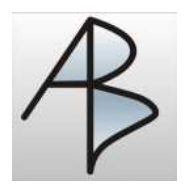

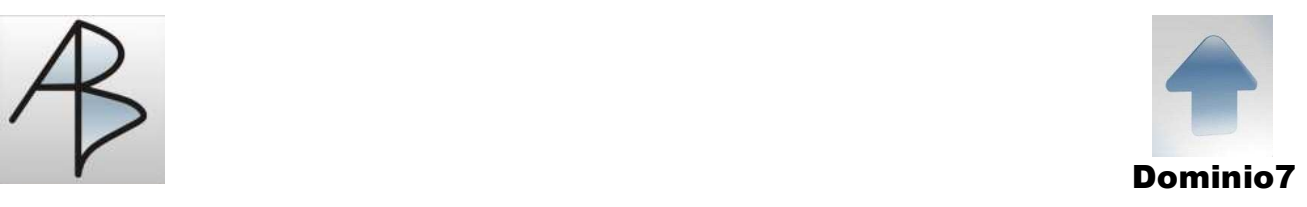

# **Aggiornamenti Gennaio**

# Modulo Contabilità

- Stampa Libro Giornale – Registri Iva - Mastrini : aggiunto il codice del registro Iva a fianco del numero di fattura obbligatorio per chi utilizza diversi registri iva vendite.

# Modulo Scadenzario

- Gestione Scadenze : aggiunto il secondo agente ereditato dalla testata dei Documenti di Vendita.

- Stampe Scadenze x Agenti : nella selezione aggiunto il secondo agente in modo da poter stampare solo le scadenze aventi anche il secondo agente.

- Stampa Scadenze x Agenti : Creazione di un file Excel che elenca il totale dell'esposizione clienti e la media dei giorni di pagamento con possibilità di includere solo i clienti aventi una media superiore ad un certo numero di giorni

# **Aggiornamenti Febbraio**

Le nuove stampe realizzate avvengono secondo una nuova metodologia illustrata nel manuale che è possibile consultare e scaricare dal sito alla voce Nuovo metodo Anteprima & Stampa …

# Modulo Anagrafiche

- Gestione Anagrafiche Cli/For : aggiunto il pulsante Qualità che apre una videata contenente le informazioni per classificare le anagrafiche ai fini della qualità e gestire la data di audit e relativa frequenza.

Modulo Utilità - Stampe

- Qualità – Stampa Scadenze Audit : elenca le anagrafiche in scadenza di audit

Modulo Vendite - Acquisti

- Gestione Documenti su Testata e Righe : aggiunto pulsante Excel sulla ToolBar

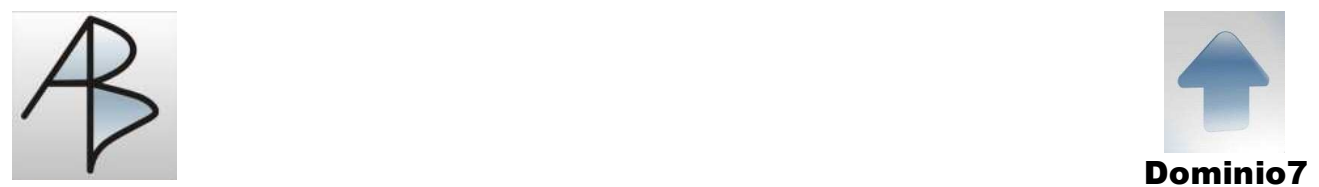

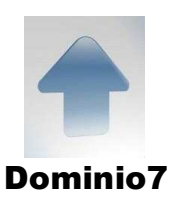

# **Aggiornamenti Marzo**

Migliorata la funzione di schedulazione lavori notturni con l'aggiunta di nuove opzioni

Modulo Contabilità

- Gestione Movimenti Prima Nota : aggiunta la funzione di azzeramento del campo totale al fine della registrazione di fatture a zero.

Modulo Vendite - Acquisti

- Gestione Documenti : vengono visualizzati i numeri di telefono dell'anagrafica (sopra le email)

# **Aggiornamenti Aprile**

Aggiunta la funzione indicata dal simbolo su diverse videate.

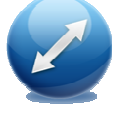

Memorizza la posizione e le dimensioni della videata (impostate liberamente) in base all'utente di accesso al programma Dominio; in questo modo al rientro sulla stessa videata la precedente impostazione personalizzata viene mantenuta. E' necessario accedere a Dominio indicando il nome utente e password.

Per i moduli Tabelle – Anagrafiche – Vendite ….. è necessario selezionare la voce "Memorizza Posizione Videata" presente nel sottomenu Servizio

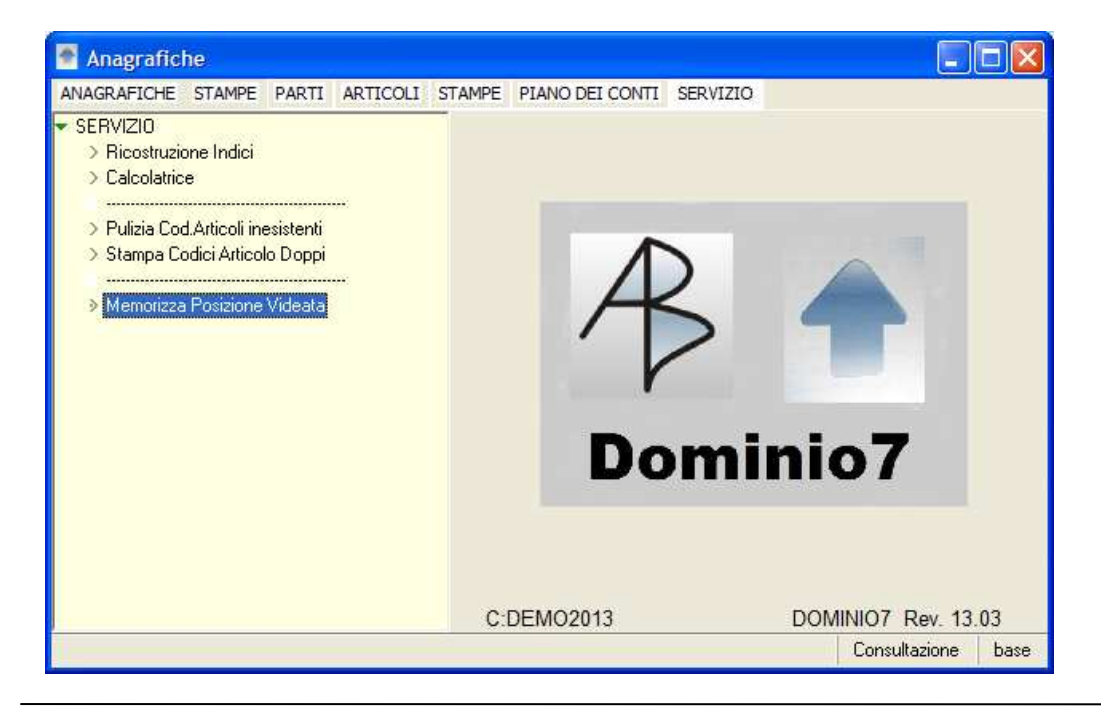

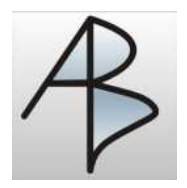

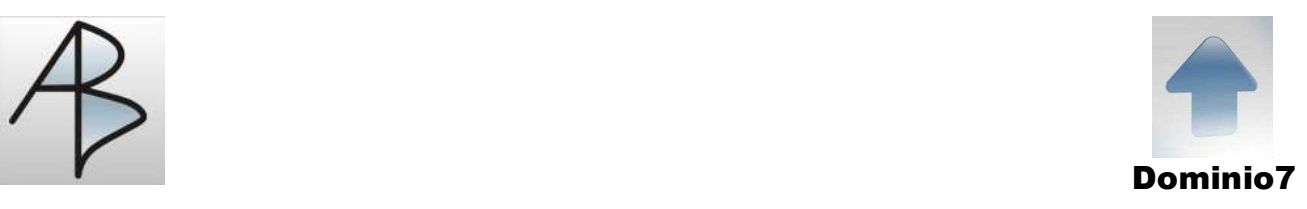

# **Aggiornamenti Maggio**

# Modulo Principale

- Servizio – Informazioni : aggiunto il pulsante per la teleassistenza

# Modulo Anagrafiche

- Gestione Articoli : Blocco Parziale (non consentiti Ordini a Fornitore – Merce in esaurimento) o Blocco Totale (nessun movimento permesso)

# Modulo Vendite-Acquisti

- Gestione Documenti : Messaggi di avviso per Blocco Articolo Parziale / Totale

- Gestione Documenti : nei Dati Accompagnatori aggiunta la ricerca sul destinatario per ragione sociale (tasto F8)

- Gestione Righe Documenti : aggiunta la possibilità di calcolare la data di consegna (per ordini fornitori) in base al tempo di riordino impostato sull'Anagrafica Articoli. I giorni indicati saranno lavorativi per cui il calcolo tiene conto anche dei sabati e delle domeniche; inoltre la data ottenuta viene spostata al primo giorno non festivo.

### Modulo Utilità Stampe

- Gestione Dati Tecnici Articoli : Aggiunto campo note (Block Notes)

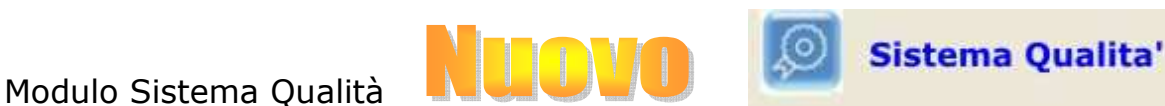

- Nuovo modulo per la gestione delle non conformità e dei documenti relativi alla certificazione di prodotti e fornitori. Si tratta di un modulo opzionale per cui se foste interessati richiedete la scheda illustrativa e la relativa quotazione.

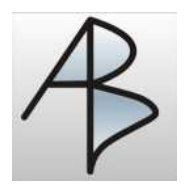

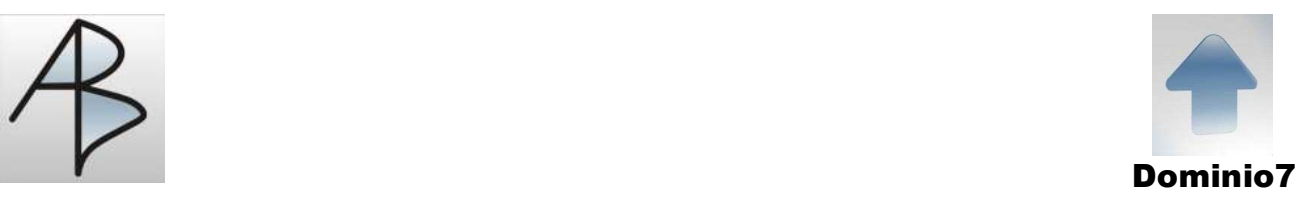

# **Aggiornamenti Giugno-Luglio-Agosto**

# Modulo Anagrafiche

- Tools su Clienti-Fornitori : aggiunta la funzione IMPORTAZIONE da web, per poter creare in base ad uno specifico tracciato nuove anagrafiche clienti-fornitori che si sono registrati sul sito e-commerce.

- Gestione Anagrafiche Clienti-Fornitori : in inserimento viene memorizzato il codice utente che ha digitato la nuova anagrafica, in modo da poterlo visualizzare. Nel pulsante DIRIGENZA aggiunto il campo responsabile qualità.

#### Modulo Vendite-Acquisti

- Importazione Documenti da Web : aggiunta la funzione che consente di creare in base ad uno specifico tracciato nuovi documenti registrati sul sito e-commerce.

- Gestione Documenti : abilitata la possibilità di importare delle righe aggiuntive sull'articolo provenienti dalla gestione qualità (ad es. controlli in ingresso – istruzioni operative…)

#### Modulo Scadenzario

- Stampa Prospetto Scadenze : per ogni cliente viene elencato il totale delle scadenze suddiviso in 7 colonne ; quelle del mese corrente, dei due mesi antecedenti ed il totale di tutto quanto precede, dei due mesi successivi ed il totale di tutto quanto è scadenzato in date successive ; viene indicato anche il fido ed il totale delle varie colonne

#### Modulo Contabilità

- Contabilizzazione Documenti Vendite/Acquisti : impostando SLOT = D per i tipi di documento interessati, è possibile creare la descrizione aggiuntiva sui movimenti di prima nota copiando il contenuto del campo Note presente sulla testata dei documenti.

- Stampa Mastrini Sottoconto : nella selezione dei mastrini abilitata la nuova funzione di ricerca (tasto F8) per le aziende sulle quali è stata predisposta.

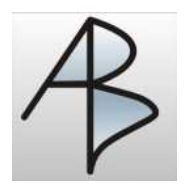

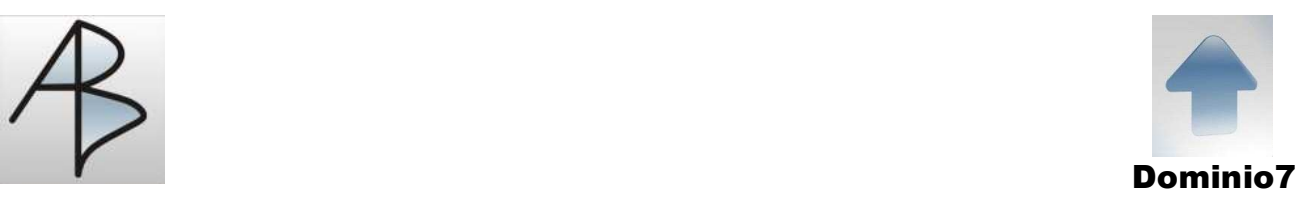

# **Aggiornamenti Settembre-Ottobre**

# Modulo Anagrafiche

- Gestione Agenti : aggiunto il pulsante OBIETTIVI dove è possibile indicare fino a 5 diversi valori da raggiungere : target, %insoluti, giorni medi incasso clienti …..

# Modulo Utilità-Stampe

- Gestione Dati Commerciali e Visualizzazione : aggiunta la possibilità di creare un archivio di dati commerciali associato all'anagrafica articoli o parti, visualizzando le informazioni secondo lo stile di un foglio Excel; è possibile anche accedere alle immagini o Listino Prezzi ; viene stampato anche il prospetto da spedire in email ai clienti memorizzati

- Sotto Menu Budget : aggiunta la possibilità di creare un Budget annuale o mensile, gestire varie simulazioni di incremento per agente/cliente/cat.gruppo e stamparlo.

Viene creato un record del fatturato storico dell'anno/mese prescelto sulla combinazione cliente-articolo e sono indicati il totale fatturato, il prezzo medio di vendita, il totale quantità ed il costo medio di riferimento.

# **Aggiornamenti Novembre-Dicembre**

Generazione di alcuni report nella modalità "Lettura Facilitata" (simile ai vecchi tabulati con sfondo righe intervallato bianco grigio)

### Modulo Principale

- Gestione Password : aggiunto un nuovo flag per abilitare solo alcuni utenti di dominio alla cancellazione di documenti prescelti (ad es. DDT o FAT)

- Gestione Sincronizzazione Archivi : creato un nuovo programma che è possibile schedulare sui singoli pc per sincronizzare automaticamente le NUOVE anagrafiche clienti, fornitori, articoli e piano dei conti (senza dover uscire e rientrare da dominio). Equivale all'esecuzione automatica del programma "Sincronizza" presente nel modulo Servizio del menu principale.

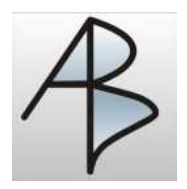

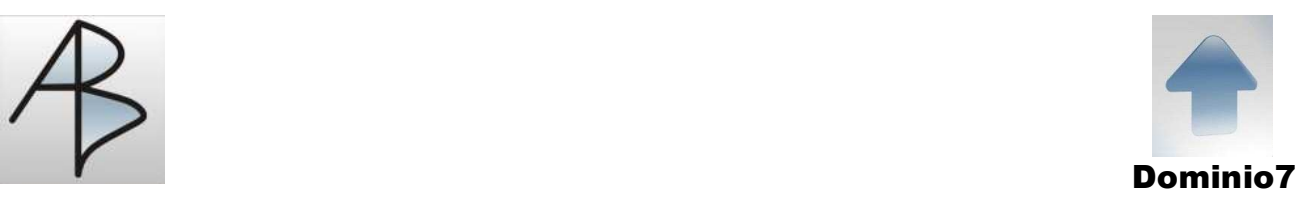

### Modulo Tabelle

- Gestione Tipo Documenti : aggiunto un nuovo flag (nel pulsante FLAG) che consente la cancellazione di tali documenti solo ad alcuni utenti di dominio aventi una particolare abilitazione.

### Modulo Anagrafiche

- Gestione Anagrafiche : nuovo flag Anag.Riepilogativa per la gestione dello spesometro per diverse categorie di Clienti/Fornitori (Schede Carburante …..)

### Modulo Contabilità

- Stampe e Creazione SPESOMETRO : aggiornato il programma per la generazione e la stampe di controllo dei dati da inserire nell'archivio telematico da rilasciare all'agenzia delle entrate.

### Modulo Vendite-Acquisti

- Gestione Documenti : limitata la cancellazione dei documenti selezionati nella relativa tabella, solo agli utenti aventi tale abilitazione.

- Gestione Documenti : Alla conferma della testata dei documenti vengono eseguiti diversi controlli su Codice Fiscale e Partita Iva dell'anagrafica in base alla natura giuridica (Fisica – Giuridica – No allegati) ed alla nazione di appartenenza

- Servizio – Controllo Sequenza Documenti : Aggiunto un programma di controllo della sequenza progressiva di alcuni documenti di carattere fiscale per i quali non è possibile avere "salti" nella relativa numerazione. E' necessario indicare il tipo documento principale: ad esempio se esistono DDT e DDF con la stessa numerazione si indica DDT.

#### Modulo Magazzino

- Stampe Giacenza x Parti : aggiunta la stampa delle giacenze in ordine di dislocazione e con selezione sullo stesso campo.

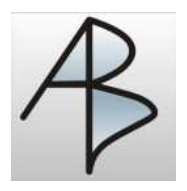

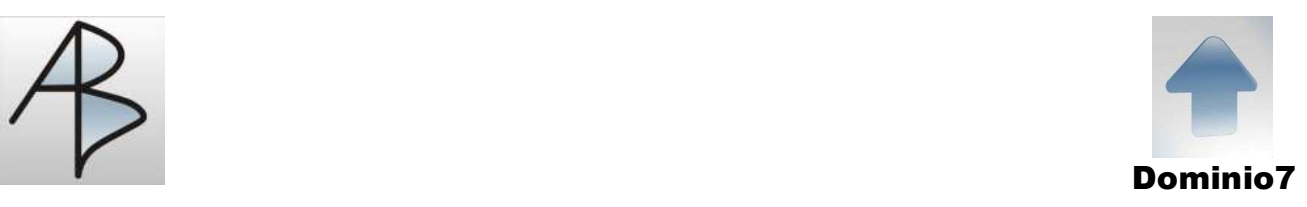

# **Aggiornamenti Gennaio**

## Modulo Tabelle

- Azienda in uso : aggiunto il flag che consente di gestire componenti di distinta base Trasparenti

- Gestione Nazioni : aggiunto il flag per indicare se trattasi di paese appartenente alla Black List

# Modulo Anagrafiche

- Gestione Articoli : aggiunta la possibilità (tramite apposito flag aziendale) di abilitare immediatamente la visualizzazione dello storico quantità degli ultimi 5 anni

- Gestione Clienti-Fornitori : aggiunto il flag per indicare se trattasi di anagrafica appartenente alla Black List

- Gestione Distinte Basi Articoli : aggiunto il flag per indicare se trattasi di componente Trasparente; viene considerato nel calcolo dei prezzi ma ignorato nell'esplosione delle distinte basi o nella programmazione della produzione.

### Modulo Vendite/Acquisti

- Gestione Documenti : aggiunto il flag che consente di indicare se il documento è assicurato (con possibilità di impostarlo automaticamente in base al fido presente sull'anagrafica)

### Modulo Scadenzario/Statistiche

- Stampa Documenti : consente anche la selezione dei soli documenti assicurati

# Modulo Contabilità

- Stampa Dettaglio IVA : aggiunta la possibilità di stampare i totali mensili / trimestrali / annuali delle anagrafiche appartenenti alla Black List

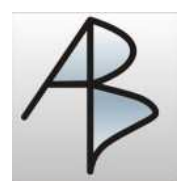

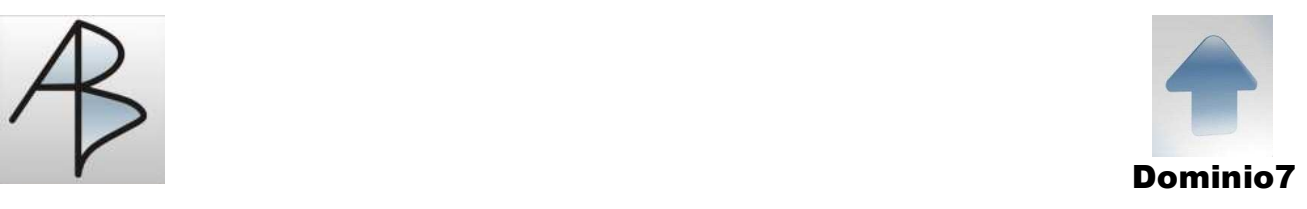

# **Aggiornamenti Febbraio-Marzo-Aprile**

# Modulo Tabelle

- Azienda in uso : nel pulsante Flag aggiunti 3 campi denominati COLORI RGB che consentono di personalizzare il colore di sfondo delle righe sui programmi di consultazione Documenti x Data Consegna (x data – x anagrafica – x commessa) Lo standard da inserire è 255159159 – 241241128 - 194255145

# Modulo Vendite/Acquisti

- Gestione Documenti : aggiunta una funzione (che si abilita solo con il clic destro del mouse sulla testata – Documento – Eliminazione Righe) che consente di eliminare tutte le righe di un documento mantenendo la testata.

- Consultazione : aggiunti i seguenti programmi

Documenti x data di consegna

Documenti x data di consegna + Anagrafica Cliente - Fornitore

Documenti x data di consegna + Commessa

Consentono la visualizzazione degli articoli inseriti su ordini o altri documenti in ordine di data consegna con zoom sulla singola anagrafica o singola commessa Esiste la possibilità di modificare le date (prime 3 colonne) oppure di posizionarsi sul documento relativo. Lo sfondo delle righe cambia colore in base alle condizioni di esistenza delle 3 colonne indicanti la data.

# **Aggiornamenti Maggio-Giugno-Luglio**

# Modulo Utilità / Stampe

- Gestione Produzione : rilevazione dati produzione x cliente / articolo

- Elenco Produzione : selezione dati produzione x data / cliente / articolo con visualizzazione e stampa